# Builder Advanced Tools

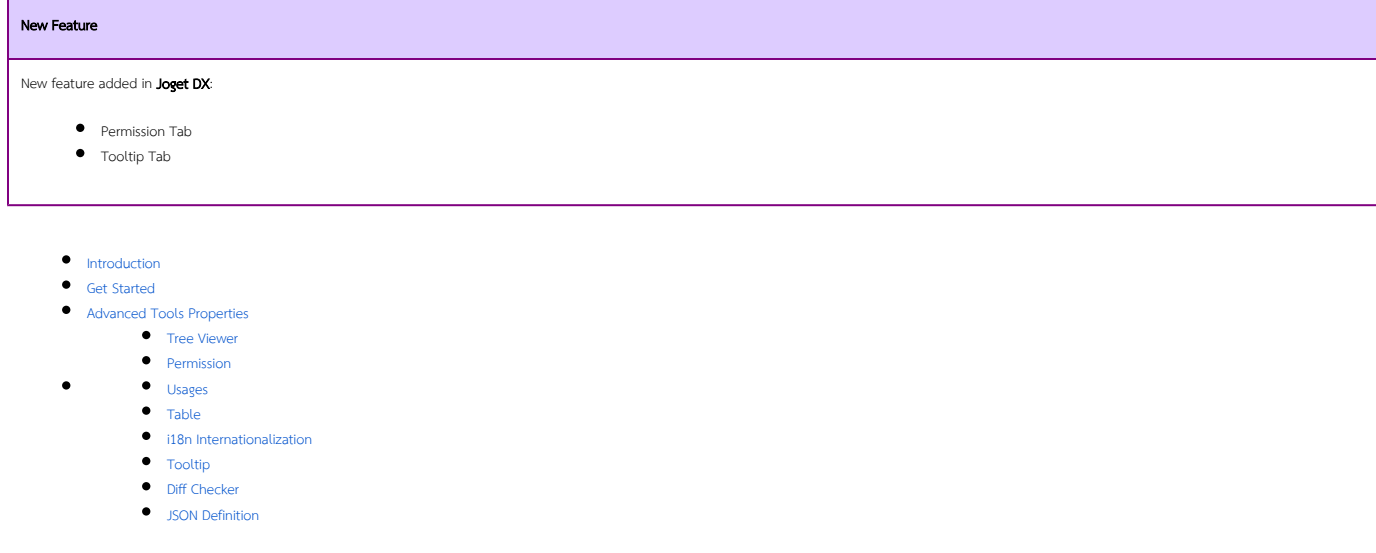

## <span id="page-0-0"></span>Introduction

Advanced Tools can be found inside the Form Builder, Datalist Builder, Userview Builder as well as the Process Mapper.

[Addon Builder](https://dev.joget.org/community/display/marketplace/Addon+Builders) plugins also have access to this feature.

# <span id="page-0-1"></span>Get Started

The easiest way to see how to access the Advanced Tools is to use the existing built-in App Expenses Claims. Here are the steps:

<span id="page-0-2"></span>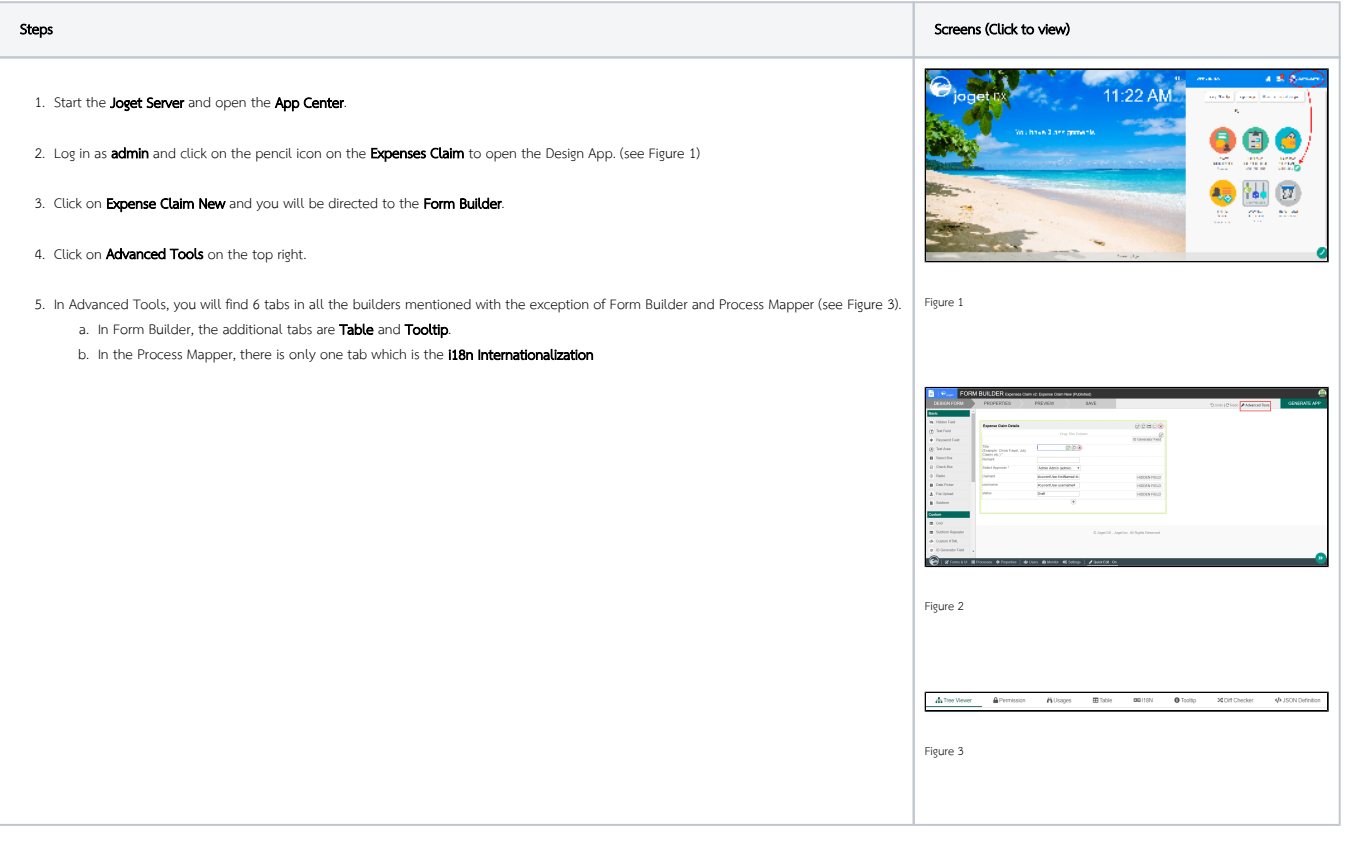

# Advanced Tools Properties

<span id="page-1-0"></span>Tree Viewer

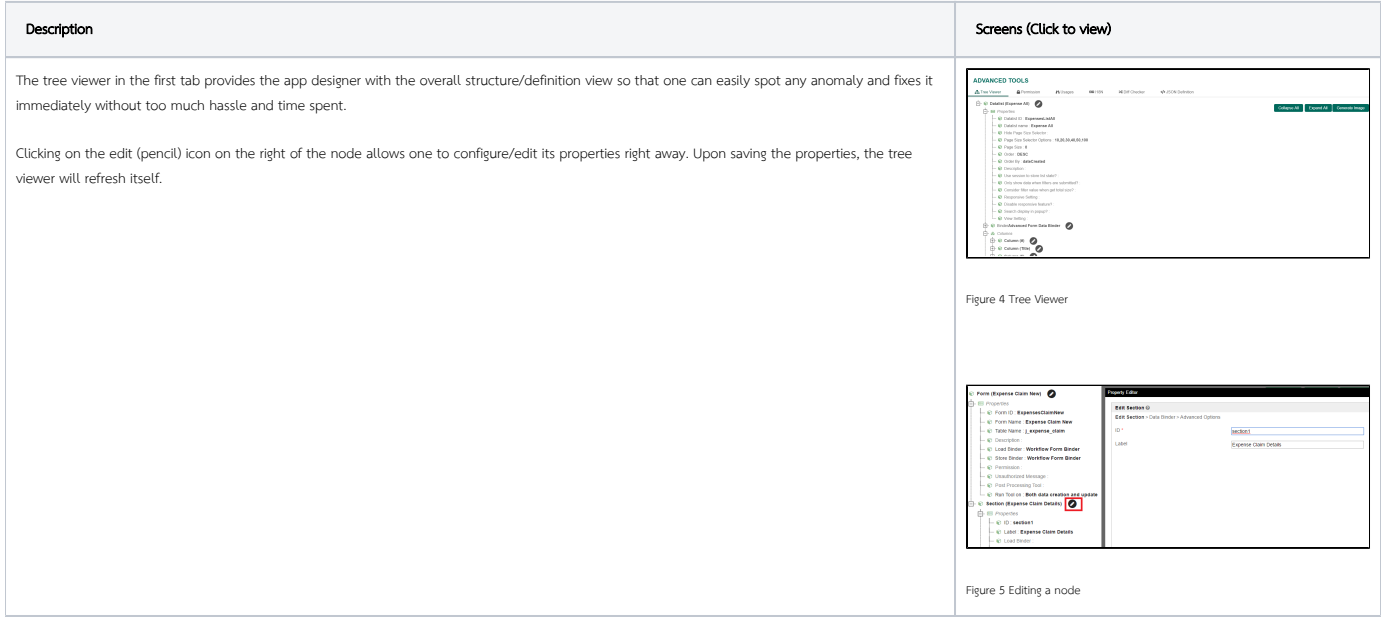

#### <span id="page-1-1"></span>Permission

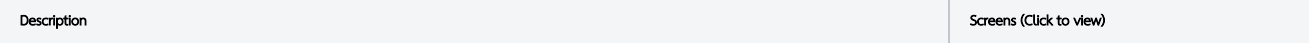

The Permission tab provides the app designer with fine-grain control over managing the permissions of each individual element in the builder.

Clicking on the "Add Permission" button allows one to configure the permission setting for a role/group based on a permission type and determining which element will be visible for the selected role. (see Figure 6)

Visibility controls differ based on Builder types (see Figure 5, 7 & 8)

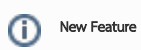

Newly introduced in Joget DX

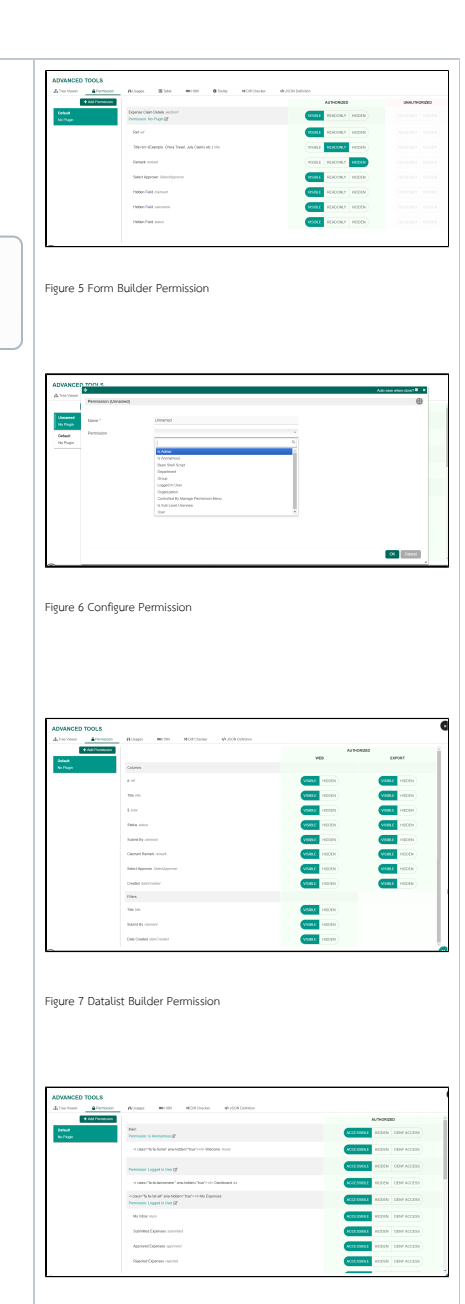

Figure 8 Userview Builder Permission

#### <span id="page-2-0"></span>Usages

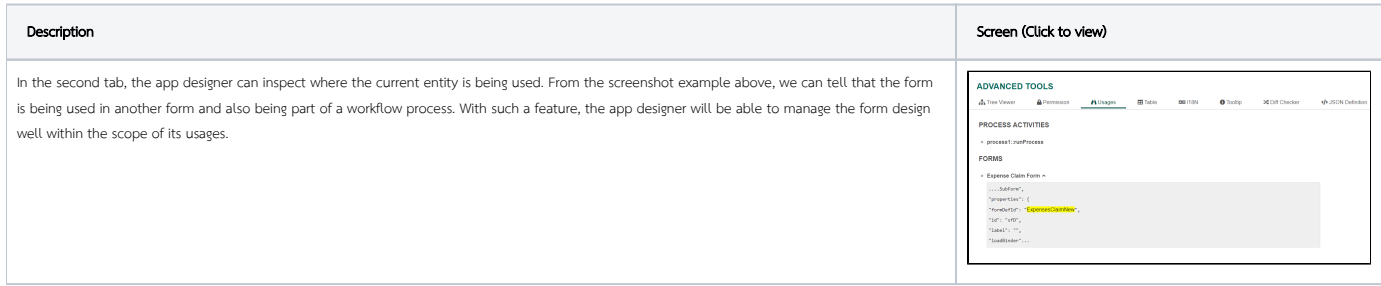

#### <span id="page-2-1"></span>Table

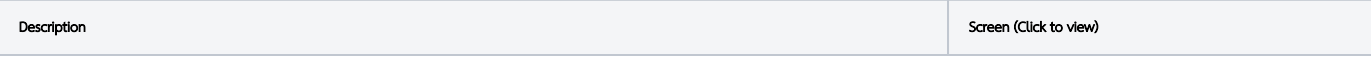

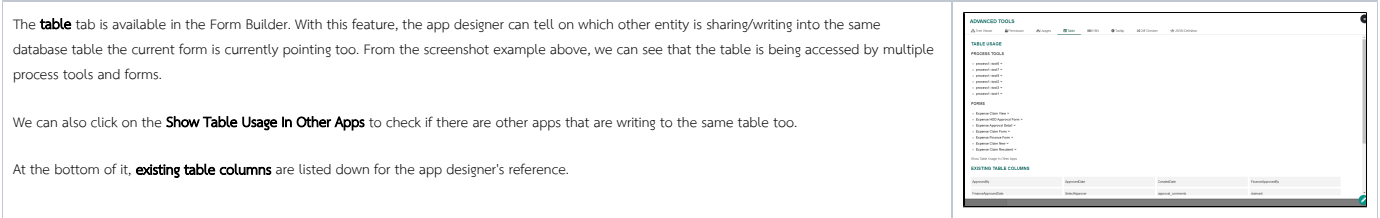

#### <span id="page-3-0"></span>i18n Internationalization

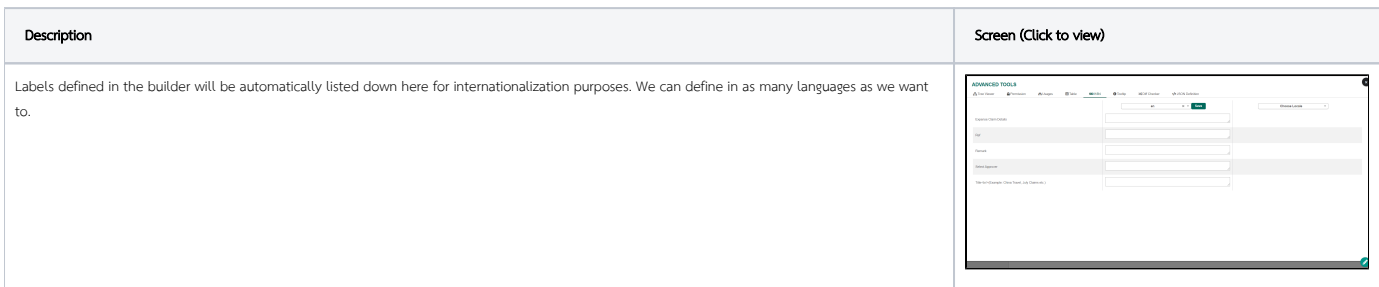

## <span id="page-3-1"></span>Tooltip

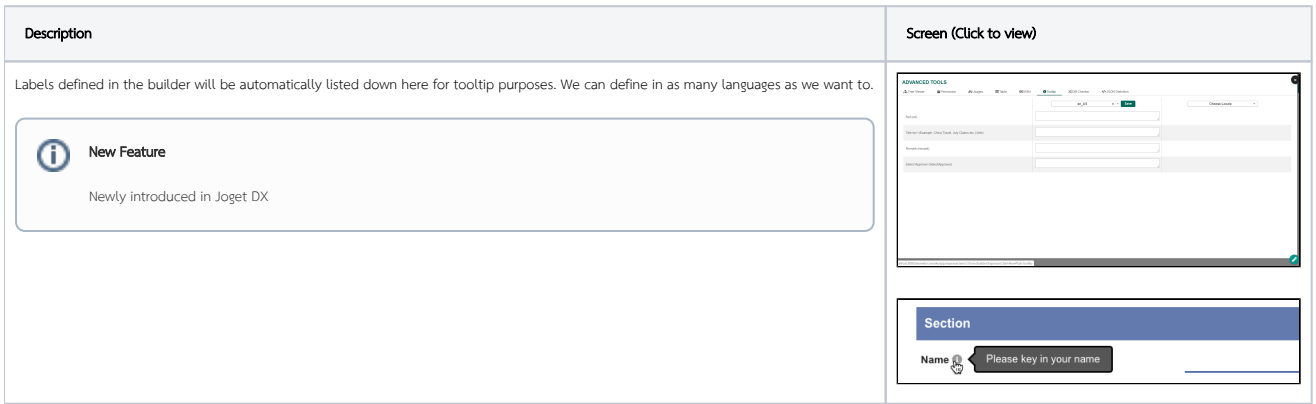

### <span id="page-3-2"></span>Diff Checker

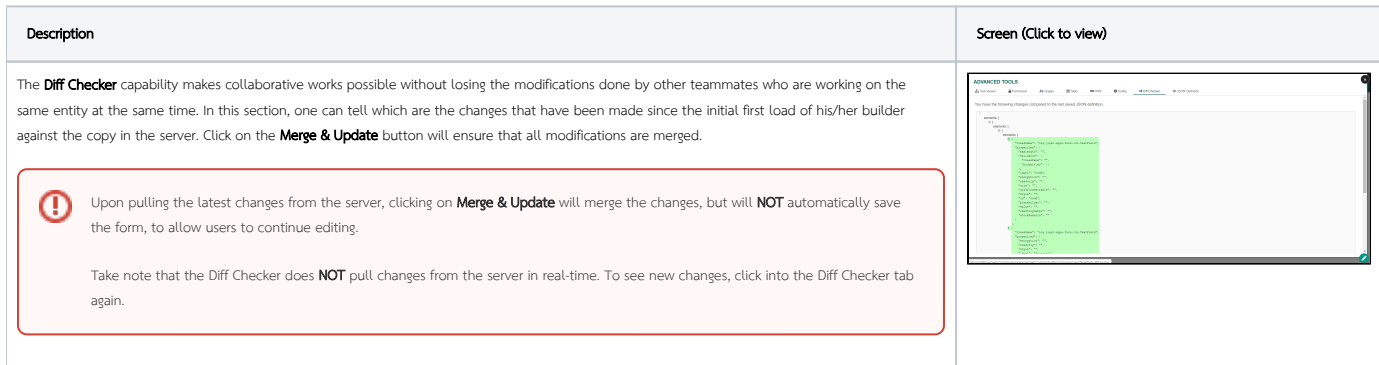

#### <span id="page-3-3"></span>JSON Definition

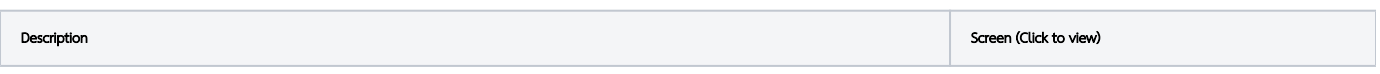

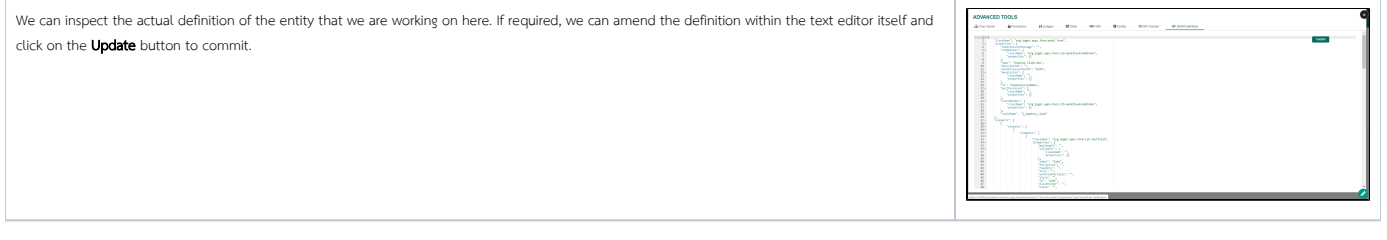